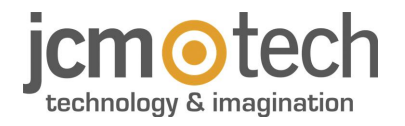

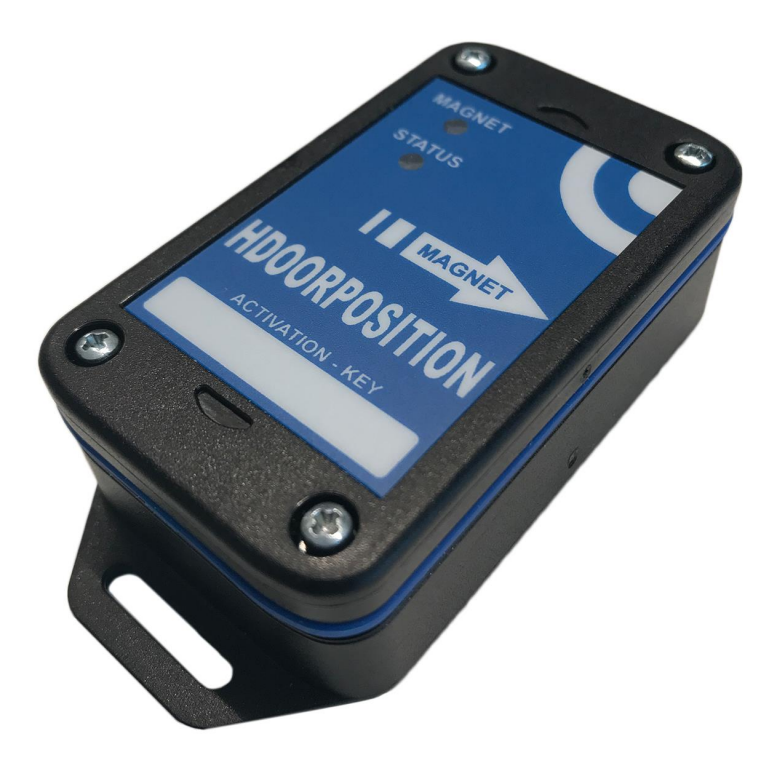

# **HDOORPOSITION**

**Manuel de l'utilisateur**

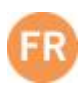

# **Index**

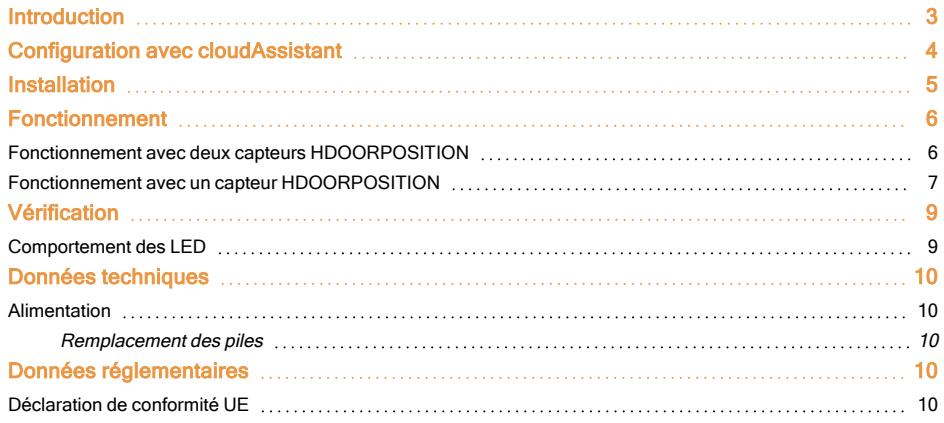

## <span id="page-2-0"></span>**Introduction**

HDOORPOSITION est un capteur de position de porte via radio.

Vérifiez l'état de la porte avec cloudAssistant de n'importe où et instantanément, sans avoir à faire passer d'autres fils grâce à la technologie radio.

Le capteur HDOORPOSITION s'active lorsqu'il approche de l'aimant et envoie un signal radio à HONOADOOR. Installez l'aimant sur la partie inférieure de la porte et le capteur à la même hauteur sur le mur pour savoir quand la porte est complètement fermée. Installez un autre capteur HDOORPOSITION sur la partie supérieure de la porte pour savoir quand la porte est complètement ouverte.

**Fourni avec différents ensembles de produits combinant des capteurs radio (HDOORPOSITION) et des actionneurs magnétiques (AIMANT). Pour une installation correcte du système, il peut être nécessaire de prévoir plus d'un aimant ou plus d'un capteur radio. Un seul aimant peut activer plusieurs capteurs.**

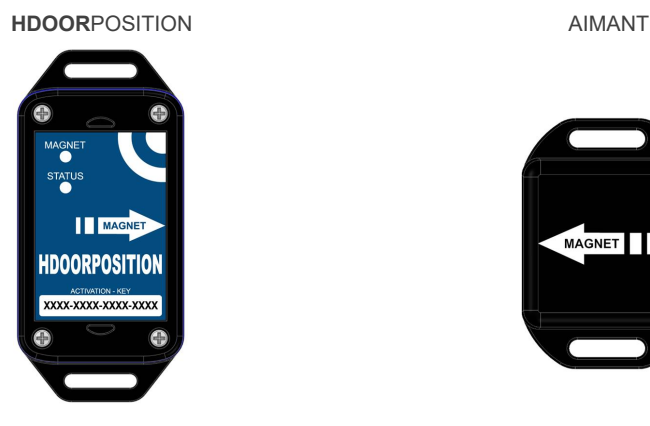

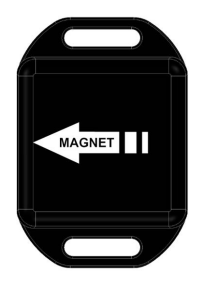

Exemple d'installation avec 2 capteurs HDOORPOSITION et 1 AIMANT :

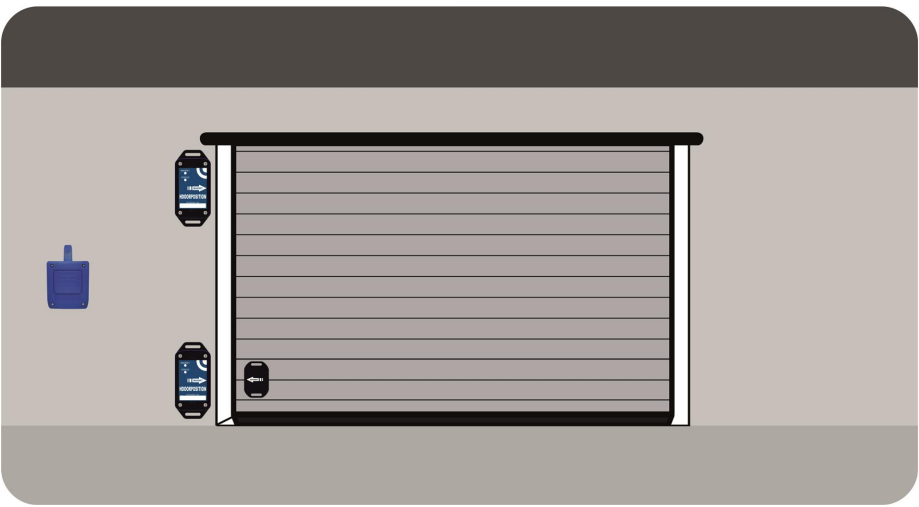

## <span id="page-3-0"></span>**Configuration avec cloudAssistant**

- 1. Allez sur **cloud**Assistant [:https://cloudassistantv4.jcm-tech.com/login](https://cloudassistantv4.jcm-tech.com/login) et connectez-vous.
- 2. Entrez dans l'installation où se trouve le dispositif **HONOA**DOOR auquel vous souhaitez relier le capteur **HDOOR**POSITION.
- 3. Allez à l'onglet « ÉQUIPEMENTS ». Sélectionnez le dispositif où se trouve **HONOA**DOOR. Remplissez les champs des capteurs radio. **Sauvegarder**.

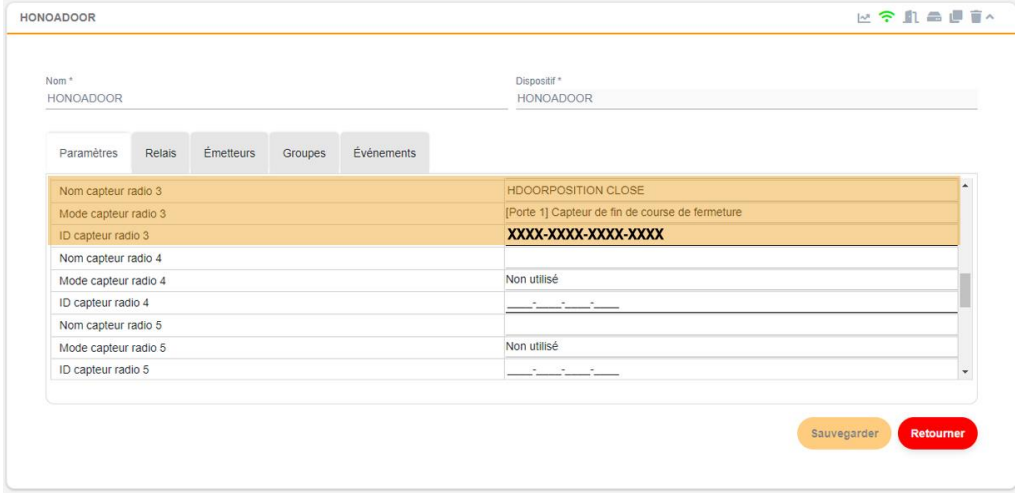

Pour chaque capteur il convient de remplir 3 champs de configuration :

**•Nom capteur radio X :** ce champ décrit le capteur.

**• Mode capteur radio X :** c'est la configuration de fonctionnement des capteurs. Déroulez la liste de paramètres et sélectionnez l'option désirée.

Les options de configuration peuvent être les suivantes :

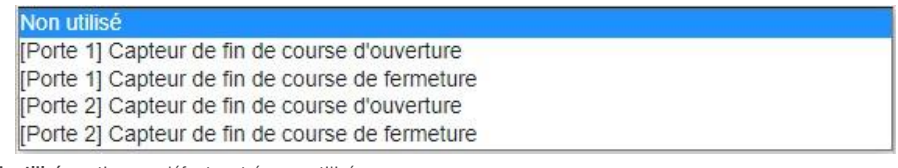

**•Inutilisé :** option par défaut, entrée non utilisée.

**•[Porte X] Capteur de fin de course d'ouverture :** configuration en position porte ouverte.

**•[Porte X] Capteur de fin de course de fermeture :** configuration en position porte fermée.

**•ID capteur radio X :** clé d'activation. Entrez la clé d'activation que vous trouverez en partie basse de l'étiquette du boîtier du capteur.

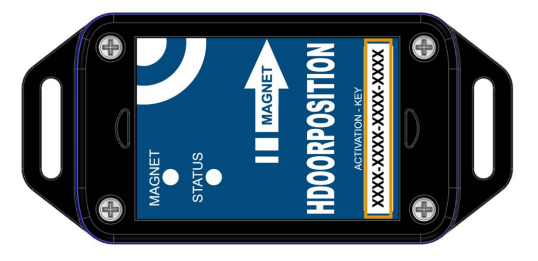

#### 4. **ÉQUIPEMENTS** -> **Enregistrer la configuration**.

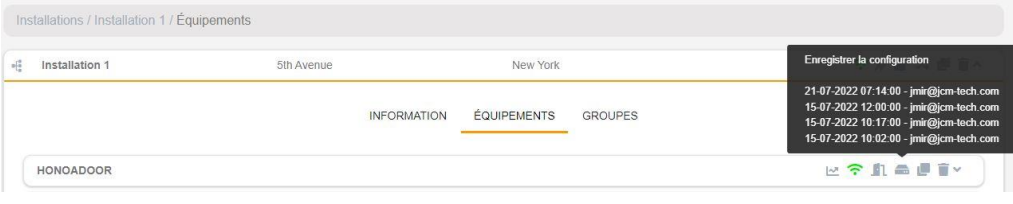

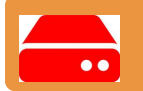

**À chaque modification d'un quelconque paramètre de l'appareil, il convient d'enregistrer la configuration.**

# <span id="page-4-0"></span>**Installation**

Le capteur est fourni avec deux piles à l'intérieur. Retirez le couvercle, enlevez la protection des piles, vérifiez que le voyant LED STATUS s'allume une fois toutes les 15 secondes, refermez le couvercle et fixez-le au mur. Exemple d'installation avec 2 capteurs HDOORPOSITION et 1 AIMANT :

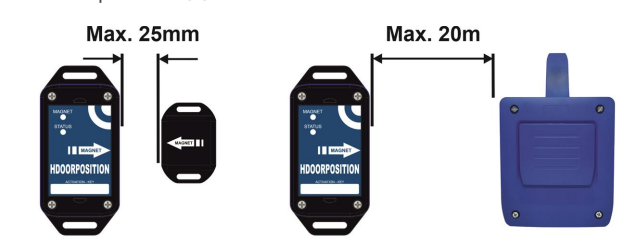

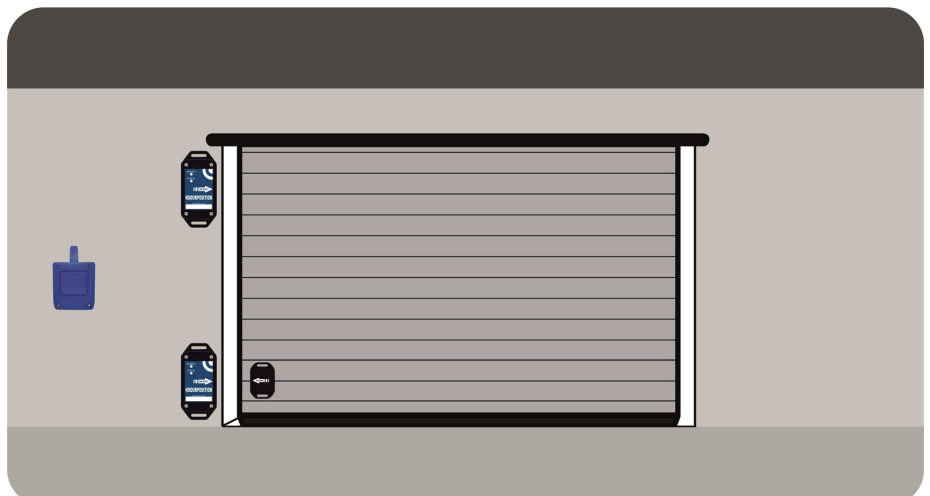

**Les capteurs et les aimants doivent être installés en respectant les distances et l'orientation indiquées sur l'image.**

# <span id="page-5-0"></span>**Fonctionnement**

Pour vérifier l'état de la porte, sélectionnez « Obtenir le statut de la porte » (bouton avec la porte).

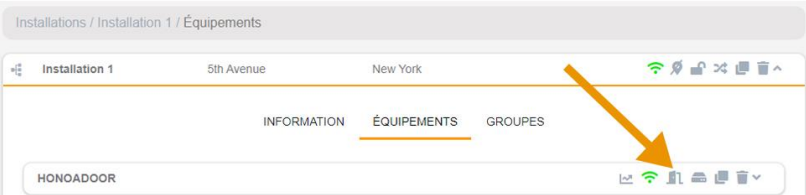

## <span id="page-5-1"></span>Fonctionnement avec deux capteurs **HDOOR**POSITION

#### PORTE FERMÉE

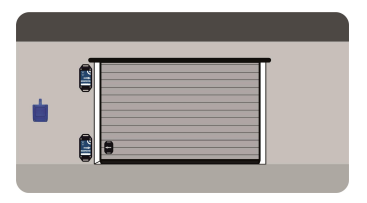

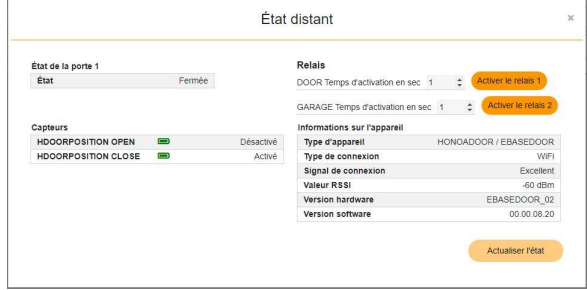

#### PORTE OUVERTE

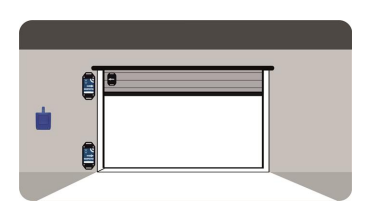

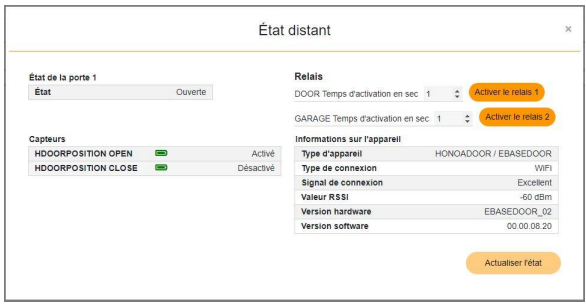

## <span id="page-6-0"></span>Fonctionnement avec un capteur **HDOOR**POSITION

#### Capteur de fin de course de fermeture :

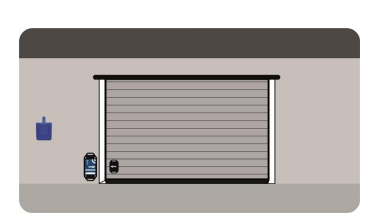

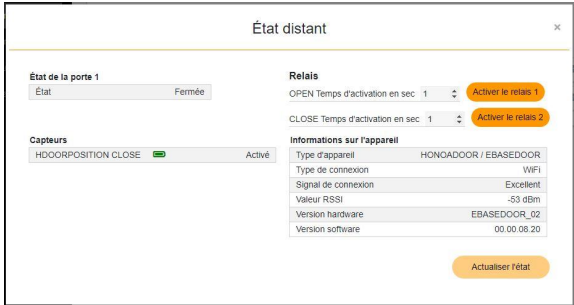

#### PORTE NON FERMÉE

PORTE FERMÉE

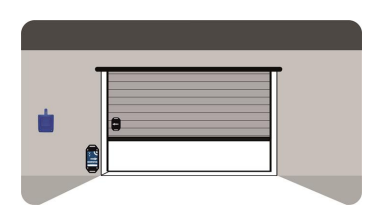

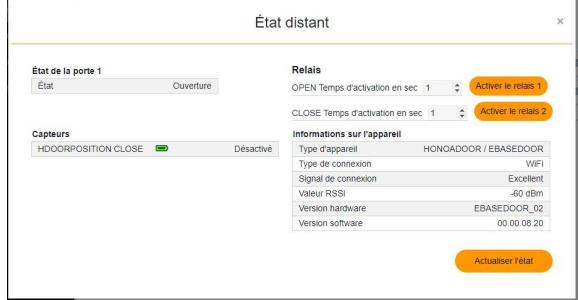

#### Capteur de fin de course d'ouverture :

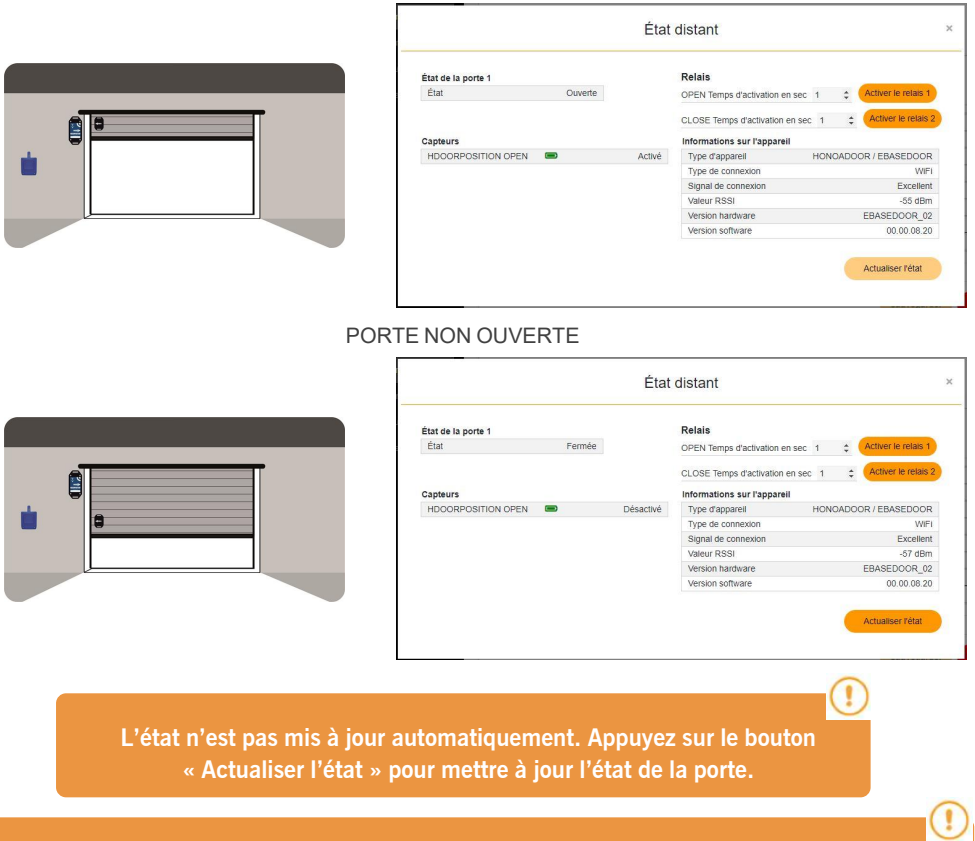

PORTE OUVERTE

**Si le dispositif HONOADOOR a été réinitialisé (par exemple, en raison d'une chute de tension), l'état de la porte est « Indéfini ». Déclenchez un mouvement de porte et sélectionnez l'option « Actualiser l'éta ».**

## **jcmtechnologies**

## <span id="page-8-0"></span>**Vérification**

Ouvrez le couvercle du capteur HDOORPOSITION et appuyez sur le bouton « TEST » pour vérifier la connexion avec HONOADOOR. Les voyants LED « ST », « NW » et « IN » d'HONOADOOR clignotent pendant 3 secondes. Pendant les 25 activations suivantes du dispositif HDOORPOSTION, les voyant LED d'HONOADOOR clignotent alors pendant 3 secondes.

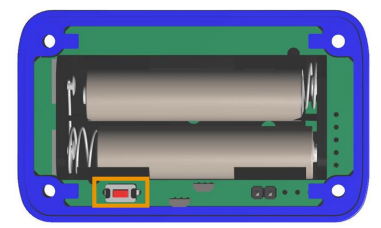

### <span id="page-8-1"></span>Comportement des LED

MAGNET: le voyant LED s'allume 2 secondes à chaque fois que le capteur détecte et cesse de détecter l'aimant. STATUS: le voyant LED clignote une fois toutes les 20 minutes, indiquant que le dispositif est en repos. La LED clignote deux fois toutes les 20 minutes pour indiquer que le niveau de pile est faible.

## <span id="page-9-0"></span>**Données techniques**

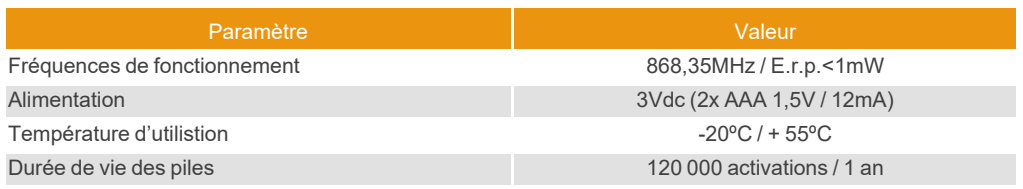

## <span id="page-9-1"></span>Alimentation

#### <span id="page-9-2"></span>Remplacement des piles

Remplacez les deux piles usagées par des nouvelles en faisant attention à la polarité indiquée par le connecteur. Vérifiez que les nouvelles piles supportent bien la même plage de température que celles remplacées. Ne mélangez pas des piles neuves et usagées.

Type de batterie : 2 x AAA 1,5 V

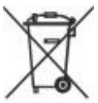

Avant de jeter l'appareil, les piles doivent être retirées et déposées dans un point de collecte.

## <span id="page-9-4"></span><span id="page-9-3"></span>**Données réglementaires**

## Déclaration de conformité UE

Le fabricant JCM TECHNOLOGIES, SAU déclare que le produit HDOORPOSITION satisfait aux exigences fondamentales de la Directive RED 2014/53/UE et de la Directive RoHS 2011/65/UE. Voir page web <https://www.jcm-tech.com/fr/declarations-fr/>

JCM TECHNOLOGIES, SAU C/ COSTA D'EN PARATGE, 6B 08500 VIC (BARCELONA) ESPAGNE

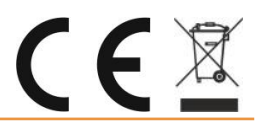